# Quick User Guide: Voicemail

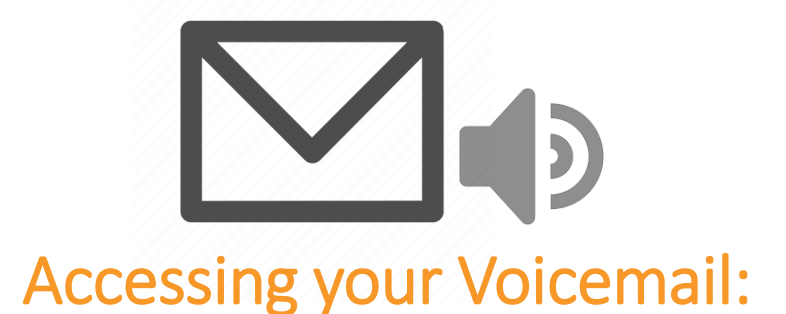

### **Initial Mailbox Login**

The first time that you login to your mailbox, you should configure your personal mailbox options. The system will prompt you to set a new password and record your name.

Your initial password will be your extension: (this number is shown on your phone, e.g. 401)

### **From your Desk Phone**

A blinking green light indicates a message is waiting.

1) Press the Message button to retrieve your messages. The system will prompt you through the process of message retrieval.

### **From another Desk Phone**

- 1) Dial \*98 + your extension number from any office phone.
- 2) You will then be prompted to enter your password.

### **Calling from an outside Phone**

- 1) Call your company's main number to access the Auto- Attendant
- 2) Dial \*
- 3) You will be prompted to enter your extension and password.

\*If you do not have an auto-attendant, you may have a direct number to call to access your voicemail from an outside line.

## **From your Email**

- 1) Voicemails in your Email will come from: [Voiceone@accentservices.com](mailto:Voiceone@accentservices.com)
- 2) Emails will include a voice to text transcription, and an audio WAV file.
- 3) Download and save WAV files as desired

# **From your App**

- 1) Select the voicemail icon  $\bigcirc$   $\bigcirc$
- 2) Click the message to play
- 3) Download and save WAV files as desired

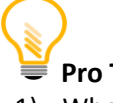

# **Pro Tip:**

- 1) When initially setting up your Voicemail, change your password to avoid hearing the set up prompt each time.
- 2) At minimum record your name to have it played on your company directory.
- 3) Send yourself a voicemail, and check your Spam folders to authorize [Voiceone@accentservices.com](mailto:Voiceone@accentservices.com) as a valid sender
- 4) The system clears voicemails after 60 days. If you would like to save your voicemails longer, download and save them locally or in the cloud

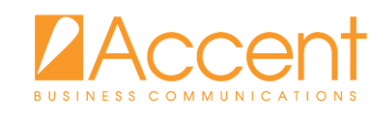

# Quick User Guide: Voicemail

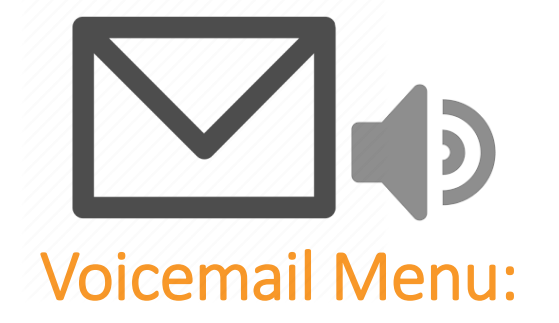

### **Main Menu**

- **1** Listen to new messages
- **2** Change mailbox folders
- **3** Advanced mailbox options
- **0** Mailbox options
- **\*** Return to main menu # Exit/logout of mailbox

**Option 1**: Listen to new messages Messages will be played in chronological order from oldest message to newest message. After a message is played, the following options are available to manage the message:

- **3** Access advanced message options
- **5** Repeat current message
- **6** Play next message
- **7** Delete current message
- **8** Forward current message to another user
- **9** Save current message to a folder
- **\*** Return to main menu # Exit/logout of mailbox

**Option 2: Change mailbox folders** Choose from the following folders to access saved/older messages:

- **0** New messages
- **1** Old messages
- **2** Work messages
- **3** Family messages
- **4** Friends messages
- **#** Cancel

## **Option 0**: Mailbox options

- **1** Record unavailable greeting
- **2** Record busy greeting
- **3** Record your name
- **4** Record temporary greeting
- **5** Change password
- **\*** Return to main menu

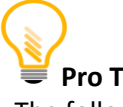

# **Pro Tip:**

The following can only be performed inside voicemail menu:

- 1) You can advance to the next message anytime by pressing option 6
- 2) Deleting messages from your email or app will not delete the message from your phone and vice versa.
- 3) To deactivate or erase a temporary greeting, select option 0, then 4 for temporary greeting and 2 to erase your greeting.

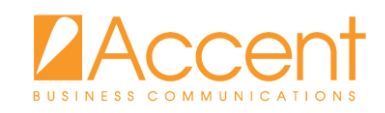